## <span id="page-0-0"></span>**Reset the Price Cache**

## **Overview**

For sites not using Live Pricing, it is important to note that Customer Self Service caches the calculated pricing for a customer and product in order to improve the overall performance of the site.

While prices are generally only cached for 1 hour, flushing this data is quite simple. Follow the process below to clear the price cache and ensure prices displayed are based on the latest integrated data.

## Step-by-step guide

To Reset the Price Cache:

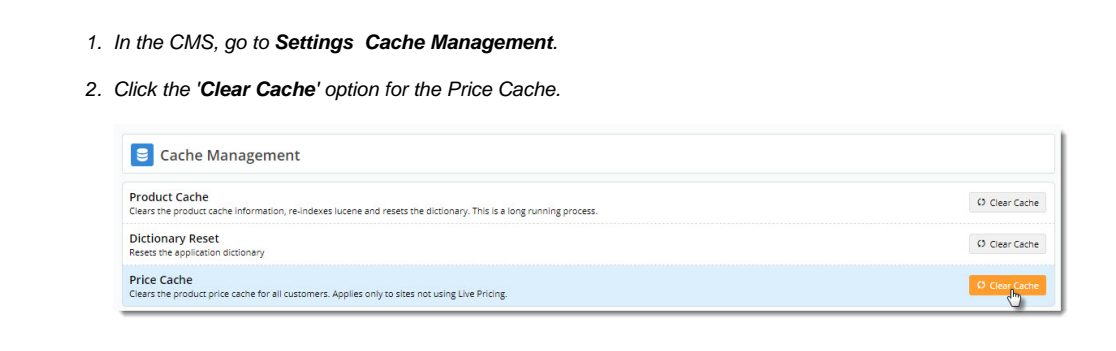

3. A confirmation will display. The price cache has now been reset for all users.

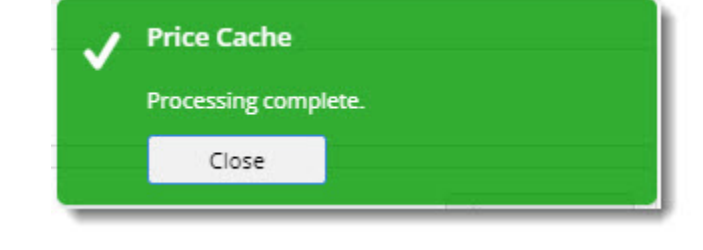

For information on how to refresh the product & stock security cache, see [Reset the Product Cache.](https://cvconnect.commercevision.com.au/display/KB/Reset+the+Product+Cache)

## Related help

☑

- [Cache Refreshing](https://cvconnect.commercevision.com.au/display/KB/Cache+Refreshing)
- [Reset the Price Cache](#page-0-0)
- [Reset the Product Cache](https://cvconnect.commercevision.com.au/display/KB/Reset+the+Product+Cache)
- [Change the Display of Zero-priced Items](https://cvconnect.commercevision.com.au/display/KB/Change+the+Display+of+Zero-priced+Items)
- [Check a Customer's Price for a Product](https://cvconnect.commercevision.com.au/display/KB/Check+a+Customer%27s+Price+for+a+Product)